# Installing and using 3D-PDR for the Hel.A.S. Summer School 2022

Thomas G. Bisbas tbisbas@gmail.com

3D-PDR is a combined FORTRAN  $90/95$  and  $C++$  OpenMP code. You will therefore need FORTRAN and C compilers. The plotting tool is in Python. To install the code, you will first need to install the SUNDIALS package. Please follow the next steps.

### Step 1: Untar the 3DPDR HelAS.tgz file

As a first step, you may untar the 3DPDR HelAS.tgz file in any directory you would like to (e.g. your home  $\sim$ /). Simply type:

```
tar xvzf 3DPDR_HelAS.tgz
```
This will create the ∼/3DPDR/ directory in which all files will be extracted.

#### Step 2: Install the SUNDIALS package

To install sundials, go to the directory:

```
~/3DPDR/src/sundials-2.5.0/
```
Now, type (in one continuous line):

```
./configure CC=gcc F77=gfortran --with-cflags="-fopenmp"
--with-ldflags="-fopenmp" --with-fflags="-fopenmp"
--prefix="ABSOLUTE-HOME-PATH/3DPDR/sundials"
```
Make sure at the end you type sundials and not the above path. This will automatically create a new directory called sundials. For example for the --prefix flag in my laptop, I type:

```
/home/tbisbas/data/Codes/3DPDR/sundials
```
After the above configuration is done and while still in ∼/3DPDR/src/sundials-2.5.0/, type

make

and then

```
make install
```
This will proceed with installing SUNDIALS in the directory specified in the  $\text{-prefix}$ flag. This directory will be needed in the makefile of 3D-PDR (see next step). Once you have successfully installed SUNDIALS, you will be able to proceed in installing 3d-pdr. Failure to install sundials will make impossible to proceed any further. Please refer to the INSTALL NOTES file found in ∼/3DPDR/src/sundials-2.5.0/ for full description of the installation process and additional help.

## Step 3: Install the 3D-PDR code

You can now proceed with installing the main code. To do this, go to the directory ∼/3DPDR/src/ and edit the makefile. In the lines 8 and 9, the variables INCLUDES and LIBRARIES must be edited; replace the ABSOLUTE-HOME-PATH with the full directory to 3DPDR/. For example, in my laptop I have:

-I/home/tbisbas/data/Codes/3DPDR/sundials/include -L/home/tbisbas/data/Codes/3DPDR/sundials/lib

Make sure to keep the  $-I$  and  $-L$  flags! After the above edit, you are ready to go! Type

make

while in the ∼/3DPDR/src/ directory. This will make the code and will automatically move the executable file to ∼/3DPDR/. Once this is done, you will need to test if the code is running fine.

# Step 4: Test the code

To test if the code is running fine, in the directory ∼/3DPDR/ type

./3DPDR

and the code should start. Depending on your machine, it may take from  $\sim 20-30$ seconds to a few minutes. Once the code is finished, in the directory ∼/3DPDR/sims/ several outputs will be written with the prefix test. To plot the outputs, go to ∼/3DPDR/plots/ and type

python test\_plot.py

The following diagrams should appear on screen. If so, congratulations! You are ready for the hands-on exercises. For any question, please contact me. For the analysis, I will provide extra python scripts on the day of the exercise.

\*\*\*\*In the case you won't be able to install the code, I will provide you with all the outputs to do the exercises\*\*\*\*

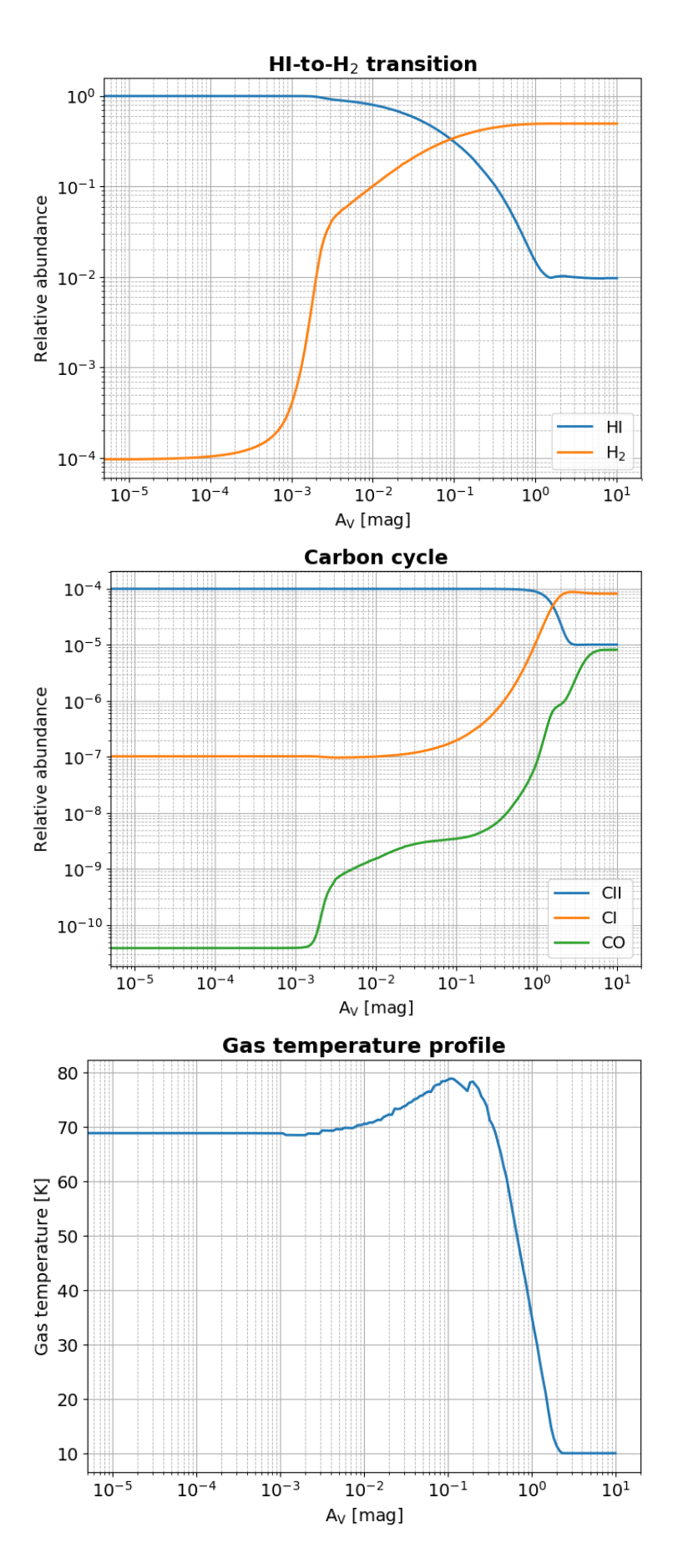

Figure 1: The outputs you should see after running 3D-PDR successfully